# **Task Monitor**

# **Overview**

The **Task Monitor** is provided for troubleshooting purposes. It reflects the current state of every component in the system.

If actions do not appear to be executing or the system appears hung up, open this application to investigate what is going on.

# **Menu Options**

# **Start/Stop Update**

This option starts and stops live updates of components in the display. Nothing changes on the display unless updates are started.

## **Show License**

Select this to show the current license settings for the system.

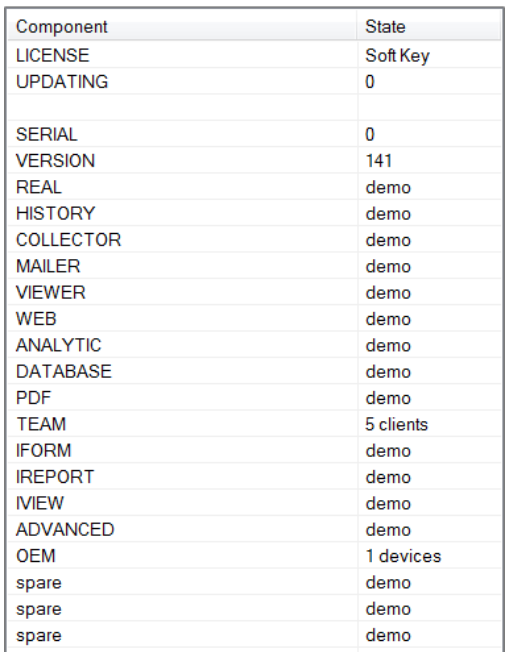

# **Component Lists**

# **Component, Handle ID**

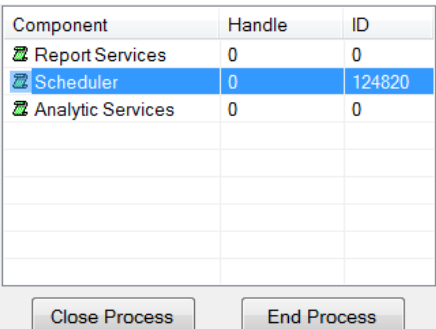

This lists the current **Handle** and process **ID** for each component. If the **Handle** and **ID** are both *0*, the component is not running. If either is not *0*, the component is running.

If for whatever reason a component is stuck and needs to be ended, highlight it in the list and click the **Close Process** button. If this does not clear the **Handle** and **ID**, click the **End Process** button.

### **Component, Flag**

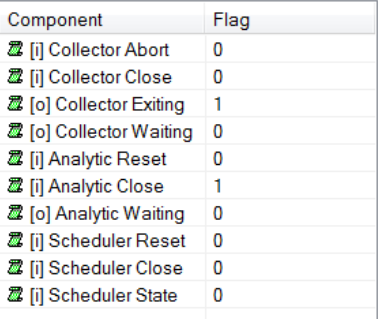

This list comprises of a set of flags that can be set for specific components to either control their behavior or to reflect the last action of the component.

#### **Component, State**

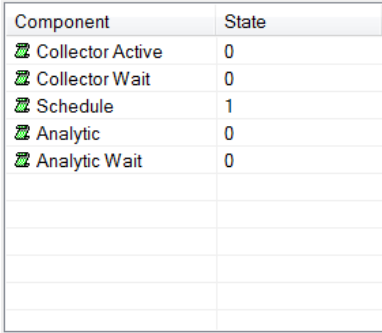

This list reflects the current state of each component with *1* indicating the component is running and *0* indicating it is not.

# **Queue**

The Queue section displays the content of either the **Schedule** or **Analytic** queue. The queues can be toggled by selecting the drop down on the left side.

## **Head and Tail**

These values reflect the current **Head** and **Tail** indexes in the queue. If these values are the same it means that everything in the queue has been processed. Otherwise, there are actions in the queue to process.

## **List**

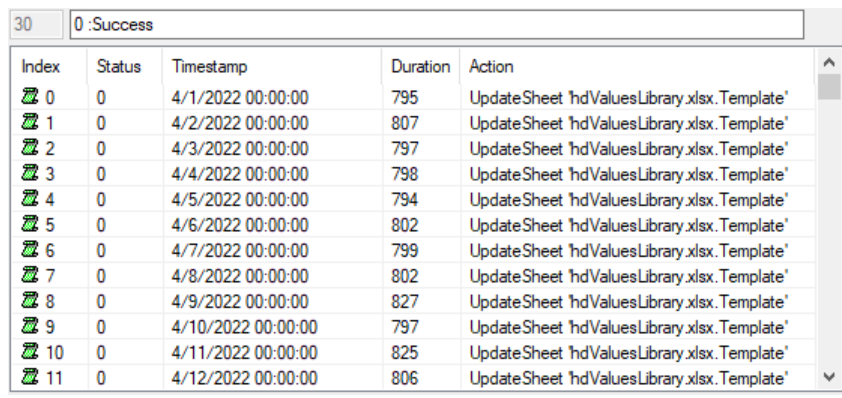

The list shows all the actions currently in the queue. Each row has the following settings:

#### • **Index**

The index in the queue. The **Schedules** queue ranges from *0* to *255*. The Analytics queue ranges from *640* to *767*.

The queues operate as a FIFO (first in first out) and are circular meaning that after the last index is set with an action, the next action is set at the top as long as the action is not pending.

• **Status**

The state of the action in the queue. A status of *0* means the action is processed and *-1* means that the action is pending.

• **Timestamp**

The date and time to run the action on. This is not necessarily reflective of the date and time the action was submitted to run but rather the report date and time the action is run for. For example, if running a backfill from the Schedule Designer on a set of actions, this column reflects the backfill time submitted for every action.

• **Duration**

The amount of time (in milliseconds) it took for the action to complete. This is updated once the **Status** is *0*, indicating the **Action** is complete.

• **Action**

The action to execute.

To clear the entire queue which sets the **Status** to *0* for every row, click the **Clear All Queues** button in the lower left.

Information in this document is subject to change without notice. SmartSights, LLC assumes no responsibility for any errors or omissions that may be in this document. No part of this document may be reproduced or transmitted in any form or by any means, electronic or mechanical, for any purpose, without the prior written permission of SmartSights, LLC.

Copyright 2000 - 2024, SmartSights, LLC. All rights reserved.

XLReporter® is a registered trademark of SmartSights, LLC.

Microsoft® and Microsoft Excel® are registered trademarks of Microsoft, Inc. All registered names are the property of their respective owners.